Espace pédagogique de l'académie de Poitiers > Technologie et Sciences pour l'Ingénieur > Outils et tutoriels > Simulateurs > Simulateurs : analogique / logique / Réseaux > Logisim : Simulateur logique <https://ww2.ac-poitiers.fr/techno-si/spip.php?article348> - Auteur : Laurent Proust

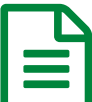

# LOGISIM simulateur logique

LOGISIM est un logiciel de simulation/analyse de systèmes combinatoires ...

*Descriptif :*

LOGISIM est un logiciel de simulation/analyse de systèmes combinatoires particulièrement adapté à l'enseignement de spécialité NSI de première.

*Sommaire :*

- 1. Présentation
- 2. Paramétrage
- 3. Présentation des fonctionnalités du logiciel
- 4. Conclusion

### ● 1. Présentation

LOGISIM permet de réaliser des logigrammes mêlant portes logiques, boutons, voyants, afficheurs... Le plus de LOGISIM : Il est possible de passer très facilement d'un mode de représentation à l'autre. C'est un logiciel gratuit fonctionnant sous environnement JAVA.

Le logiciel est téléchargeable a cette adresse : <http://logisim.altervista.org/> $\mathbb{Z}^{\bullet}$ 

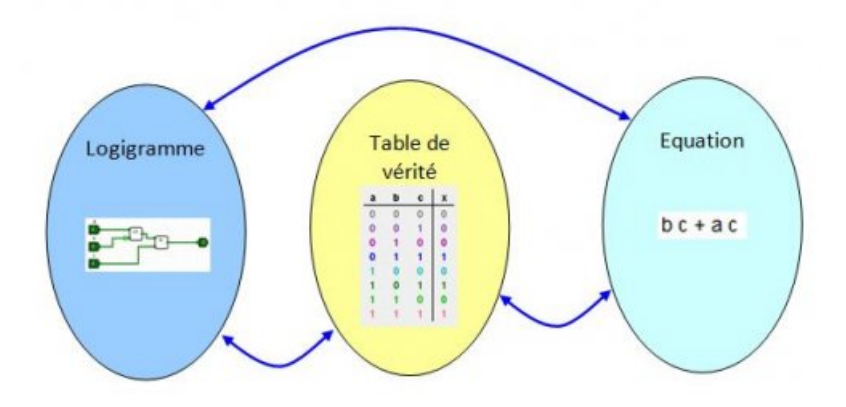

#### ● 2. Paramétrage

Lors de l'ouverture de LOGISIM, il convient de paramétrer le logiciel en français et également de changer les préférences d'affichage des portes logiques. **Faire : Fichier -> Préférences**

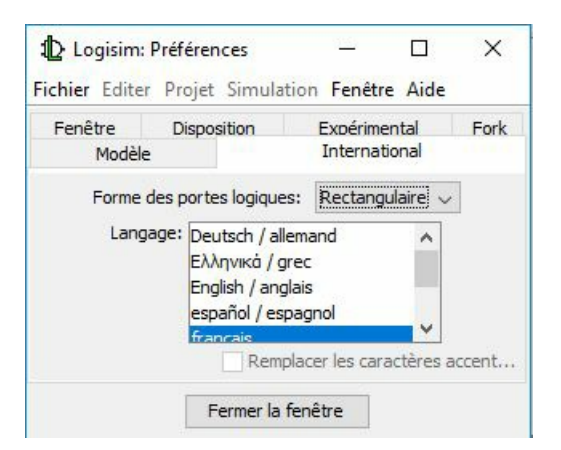

# 3. Présentation des fonctionnalités du logiciel

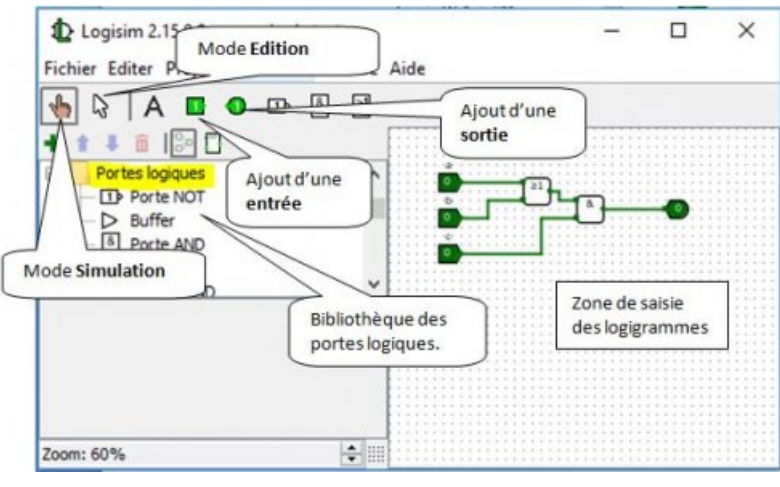

**A noter** qu'un "double clic" sur un élément du schéma (entrée, sortie, porte...) permet d'affecter un nom (nom d'entrée/sortie par exemple).

En **mode simulation** , un clic sur une entrée permet de changer la valeur de l'état logique à présenter.

# 3.1 Mode de représentation d'une fonction logique

LOGISIM permet d'analyser un logigramme déjà saisi mais également de créer un circuit à partir d'une équation ou d'une table de vérité qu'il conviendra de compléter. Faire : **Projet -> Analyser le circuit**

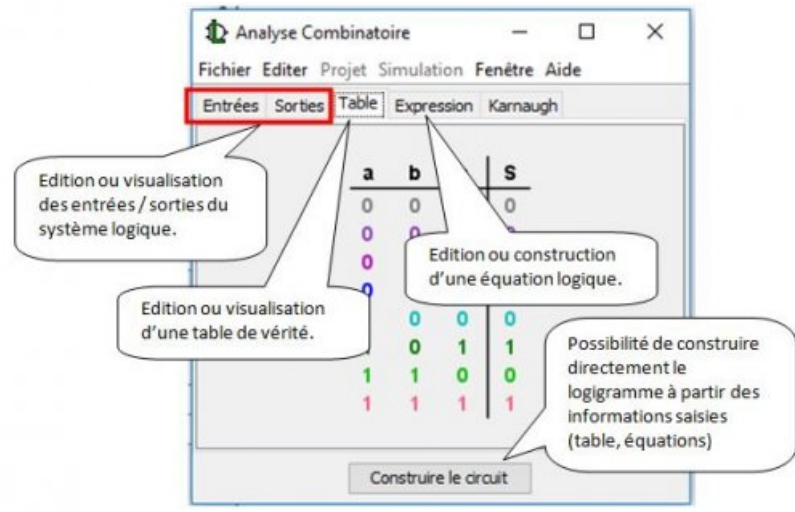

Fenêtre d'analyse combinatoire

Liste des opérateurs de base utilisables en mode expression logique

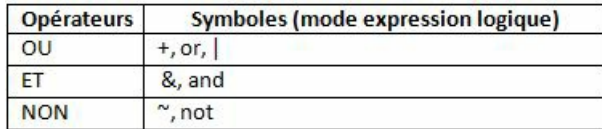

Symboles des opérateurs

# 3.2 Implantation matérielle

A noter qu'il est également possible de mettre en oeuvre des circuits logiques de base permettant une représentation matérielle, simulable, des fonctions étudiées.

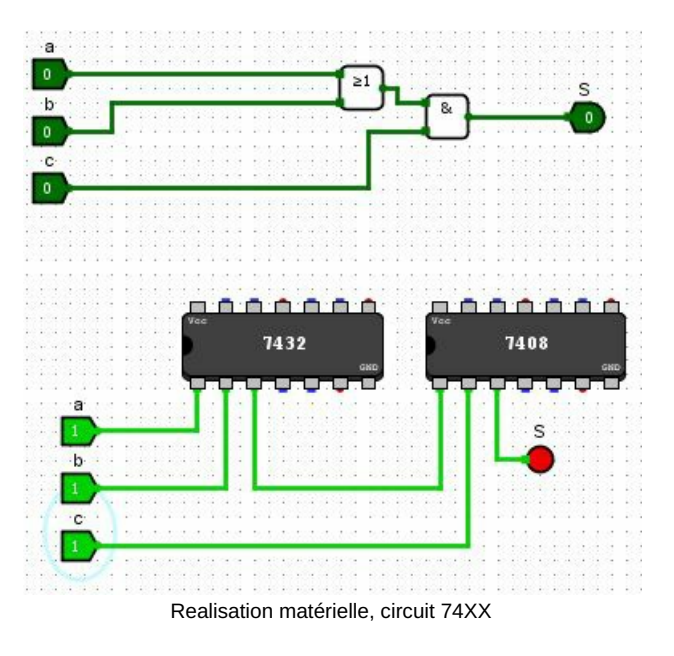

# ● 4. Conclusion

Voilà donc la fin de ce tutoriel concernant la description de cet outil. On peut apprécier la légèreté du logiciel ainsi que sa très rapide prise en main.

*Laurent Proust*

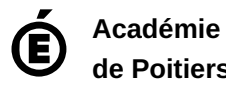

**de Poitiers** Avertissement : ce document est la reprise au format pdf d'un article proposé sur l'espace pédagogique de l'académie de Poitiers. Il ne peut en aucun cas être proposé au téléchargement ou à la consultation depuis un autre site.